1

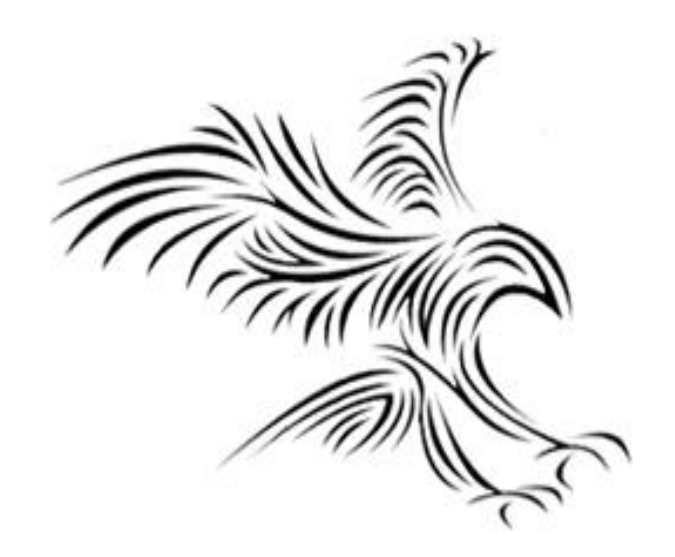

### **Python Programming**

## **Nesneler ve Grafikler**

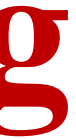

### Graphical User Interface (GUI)

- Aşina olduğunuz çoğu uygulamada pencereler, simgeler, düğmeler, menüler ve çizimler sağlayan Grafik Kullanıcı Arayüzleri (GUI: Graphical User Interface ) bulunur.
- GUI'lerin Xerox tarafından icadından önce, uygulamalar metin tabanlıydı ve bilgisayar terminalleri kullanılıyordu.
- Apple ve Microsoft, Macintosh ve PC'lerde GUI'leri entegre etti.
- Artık GUI'ler yaygın olarak mevcuttur.

### Object-Oriented Languages Nesne Yönelimli Diller

- Modern bilgisayar dilleri "Nesne Yönelimlidir"
- Dünyayı temsil ederken, dünyayı temel alarak modellemek daha kolaydır.
- Nesneler: (Fiziksel nesneler)
	- Öğretmen
	- Öğrenci
	- Elma
- Yöntemler: (Nesnelerle yapabilecekleriniz)
	- öğretmen.soru(soru)
	- öğrenci.çalışma(kitap)
	- elma.yemek()
- Nesne yönelimli bilgisayar dillerine örnek olarak şunlar verilebilir: Java, C#, C++, Python
- Nesne yönelimli olmayan diller: C, Basic, Fortran, Pascal.

### graphics.py

- There's a graphics library (graphics.py) written specifically to go with the textbook. It's based on Tkinter.
- You can download it from: http://mcsp.wartburg.edu/zelle/python/graphics.py
- Save it in the same directory where your graphics programs are located.
- Alternatively you can put it in Python's Lib directory with other libraries

- Since this is a library, we need to import the graphics commands import graphics
- A *graphics window* is a place on the screen where the graphics will appear. win = graphics.GraphWin()
- This command creates a new window titled "Graphics Window."

- *GraphWin* is an object assigned to the variable *win*. We can manipulate the window object through this variable, similar to manipulating files through file variables.
- Windows can be closed/destroyed by issuing the command win.close()
- If you don't close the window you have to kill the program.

- It's tedious to use the graphics. notation to access the graphics library routines.
- from graphics import \* The "from" statement allows you to load specific functions from a library module. "\*" will load all the functions, or you can list specific ones.

• Doing the import this way eliminates the need to preface graphics commands with graphics.

### Simple Graphics Programming

from graphics import \*  $win = GraphWin()$ 

- A graphics window is a collection of points called *pixels* (picture elements).
- The default GraphWin is 200 pixels tall by 200 pixels wide (40,000 pixels total).
- One way to get pictures into the window is one pixel at a time, which would be tedious. The graphics routine has a number of predefined routines to draw geometric shapes.

### Scaling the Window

- To scale the window we do win = GraphWin('Shapes', 400, 400) win.setCoords(0.0, 0.0, 10.0, 10.0)
- This will make the lower left corner to be (0,0) and the upper right corner to be (10,10)
- The size of the window is 400x400 pixels
- This will make drawing on the screen easier.

### The screen

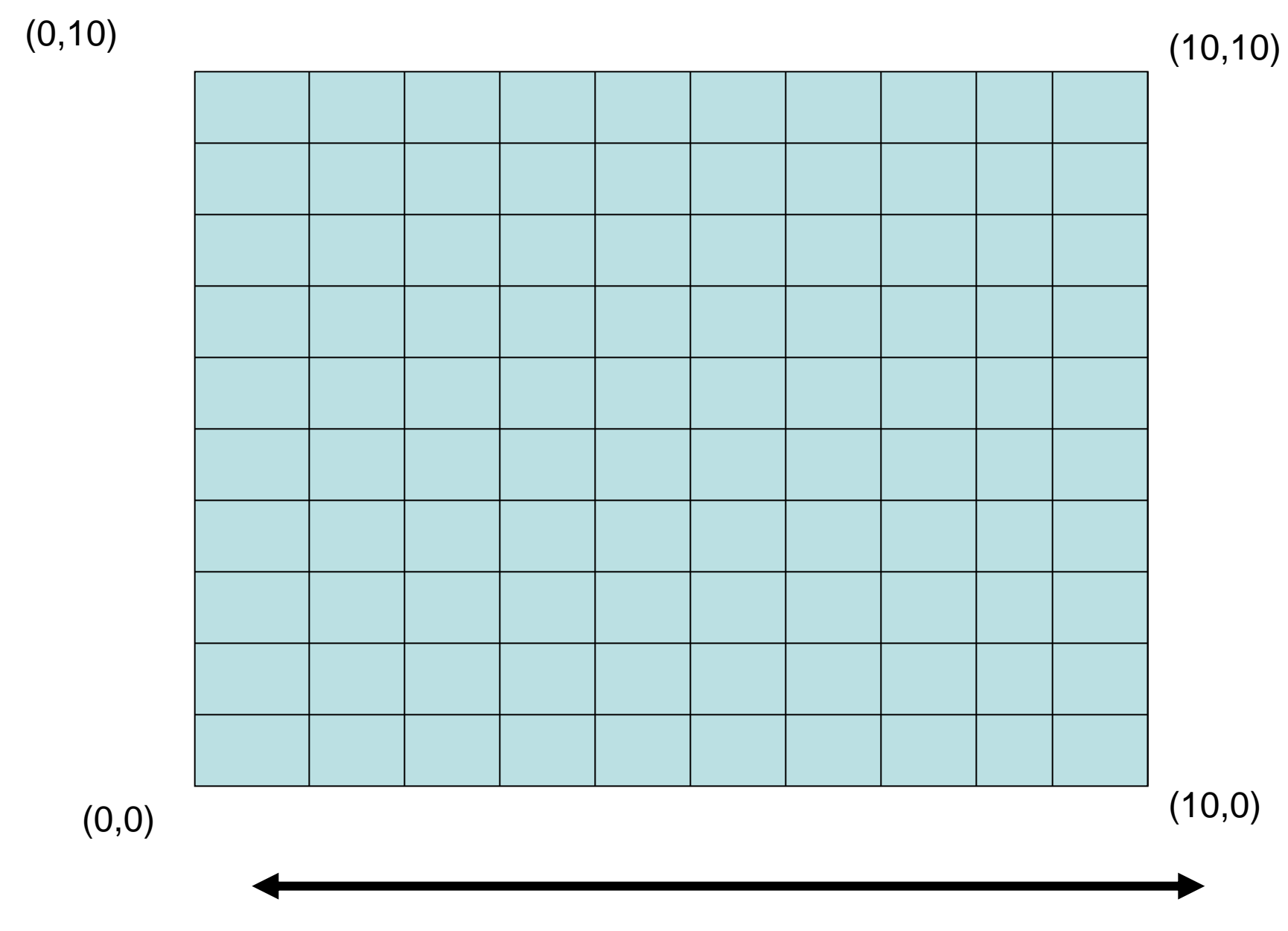

400 pixels

### 400 pixels

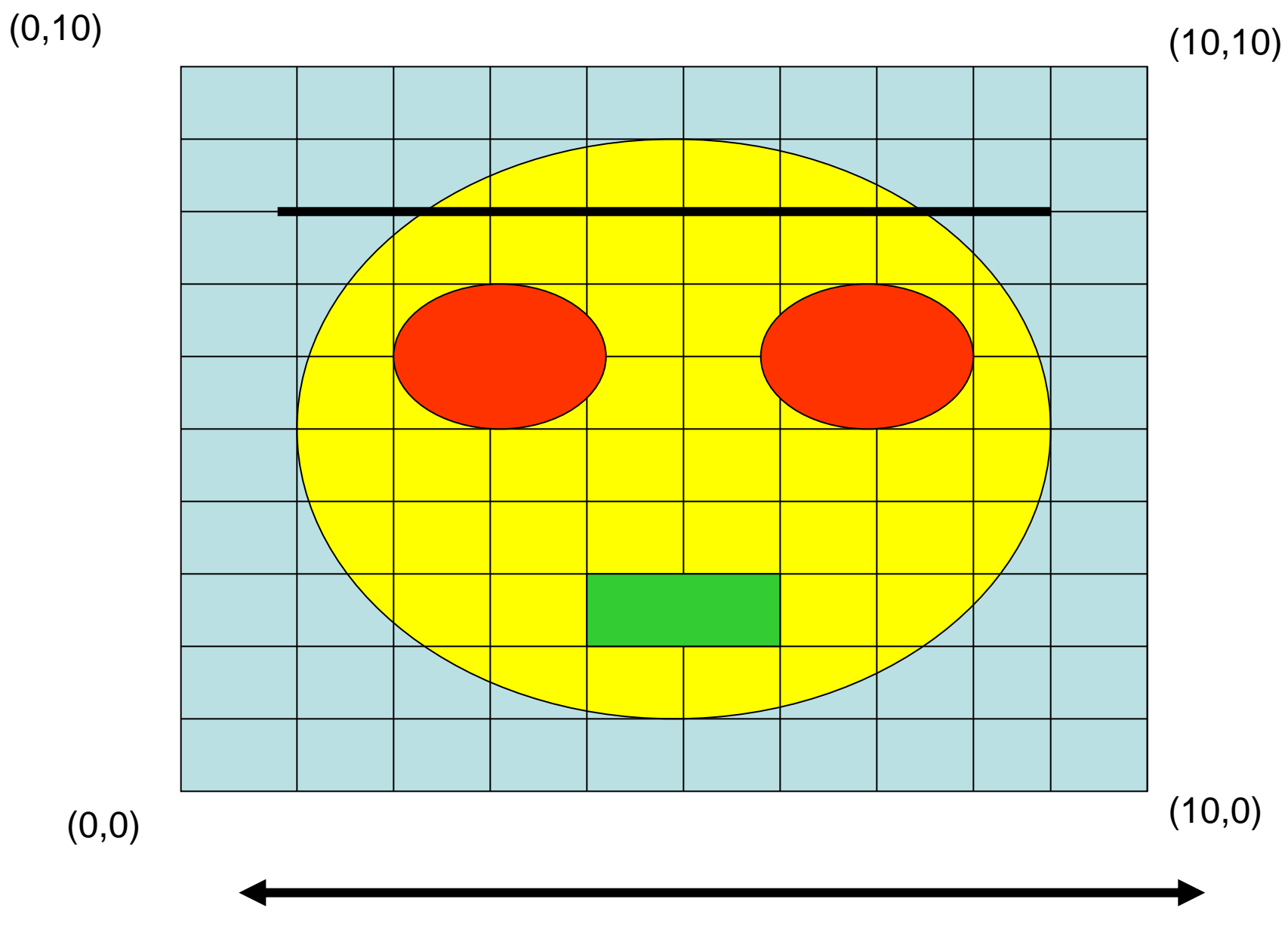

### Simple Drawing

400 pixels

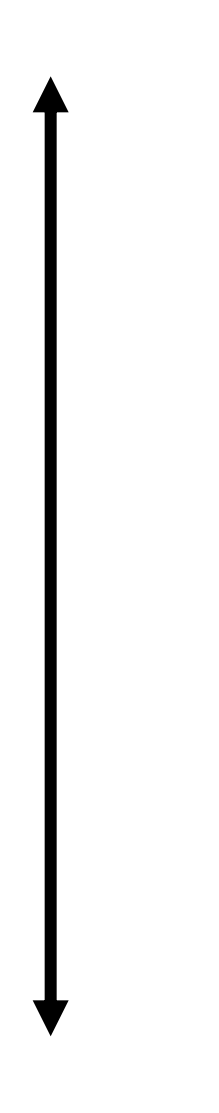

```
#
# graphics1.py - Simple graphics program.
#
from graphics import *
def Main():
     #Create a window 400x400 pixels
     win = GraphWin('Shapes', 400, 400)
     # Make the window scaled
     # bottom leftmost corner is (0,0)
     # top rightmost corner is (10,10)
     win.setCoords(0.0, 0.0, 10.0, 10.0)
```

```
 #Draw a circle centered at 5,5
 center = Point(5, 5)
 circ = Circle(center, 4)
 circ.setFill('yellow')
 circ.draw(win)
```

```
 # Draw left eye
 eye1 = Circle(Point(3,6), 1)
 eye1.setFill("red")
 eye1.draw(win)
```

```
 # Draw right eye
 eye2 = Circle(Point(7,6), 1)
 eye2.setFill("red")
 eye2.draw(win)
```

```
 # Draw mouth
 rect = Rectangle(Point(4, 2), Point(6, 3))
 rect.setFill("blue");
 rect.draw(win)
```

```
 # Draw line 
 line = Line(Point(1, 8), Point(9, 8))
 line.draw(win)
```

```
 # Draw message
 message = Text(Point(5, 0.5), "Click anywhere to quit")
 message.draw(win)
```

```
 # Wait until we click mouse in the window
 win.getMouse()
```
 **win.close()**

**Main()**

- The simplest object is the Point. Like points in geometry, point locations are represented with a coordinate system (*x*, *y*), where *x* is the horizontal location of the point and *y* is the vertical location.
- The origin (0,0) in a graphics window is the upper left corner.
- X values increase from right to left, y values from top to bottom.
- Lower right corner is (199, 199)

from graphics import \* def Main(): win = GraphWin('Shapes',  $400$ ,  $400$ )  $p = Point(50, 50)$  p.draw(win) # draw the other point

```
p = Point(350, 350)
```

```
 p.draw(win)
```

```
 # Wait for a clink on the window
 win.getMouse()
```

```
 # Close window
 win.close()
```
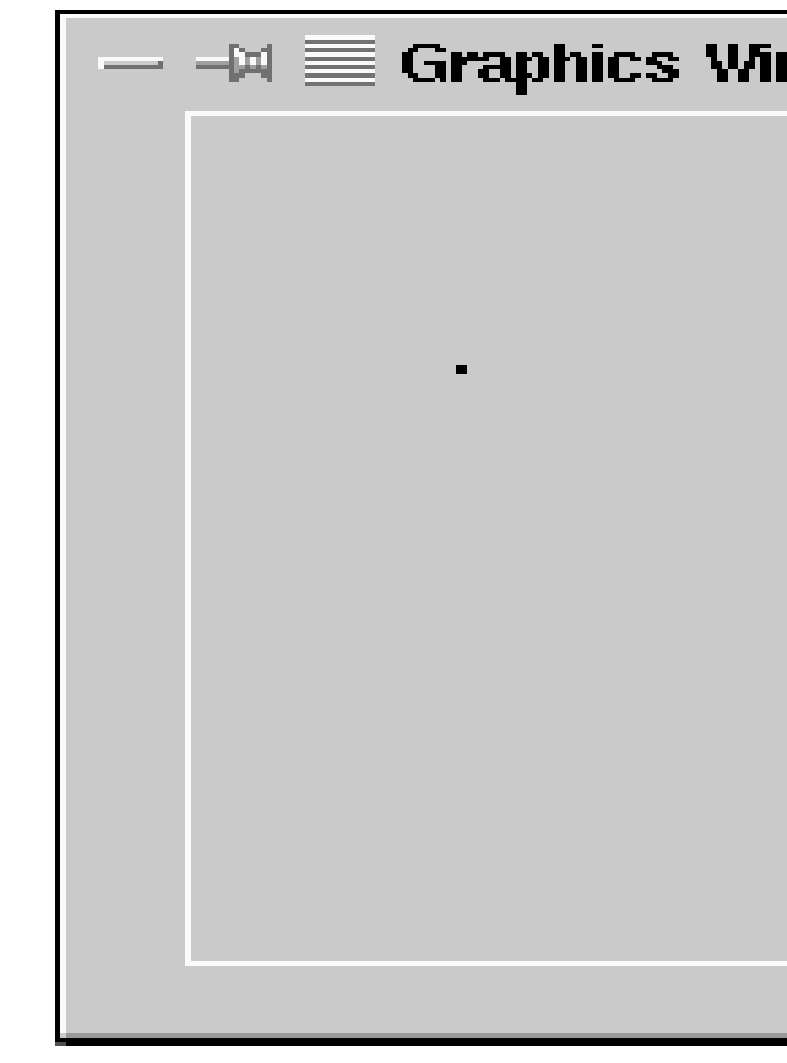

Main()

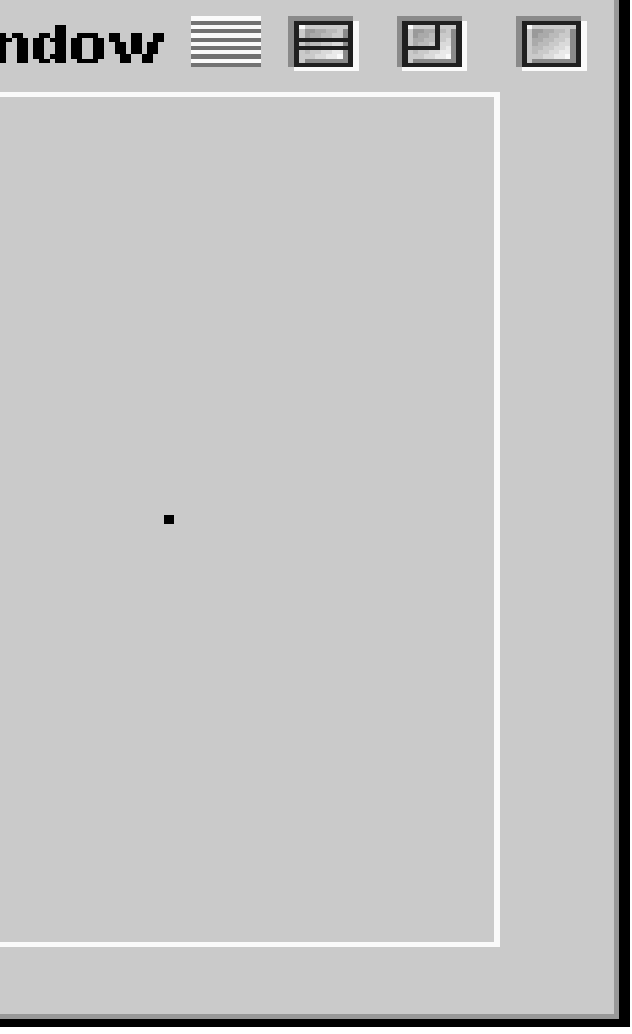

- >>> ### Open a graphics window
- >>> win = GraphWin('Shapes')
- >>> ### Draw a red circle centered at point (100, 100) with radius 30
- $\gg$  center = Point (100, 100)
- >>> circ = Circle(center, 30)
- >>> circ.setFill('red')
- >>> circ.draw(win)
- >>> ### Put a textual label in the center of the circle
- >>> label = Text(center, "Red Circle")
- >>> label.draw(win)
- >>> ### Draw a square using a Rectangle object
- >>>  $rect = Rectangle(Point(30, 30), Point(70, 70))$
- >>> rect.draw(win)
- >>> ### Draw a line segment using a Line object
- $\gg$  line = Line(Point(20, 30), Point(180, 165))
- >>> line.draw(win)
- >>> ### Draw an oval using the Oval object
- $\gg$  oval = Oval(Point(20, 150), Point(180, 199))
- >>> oval.draw(win)

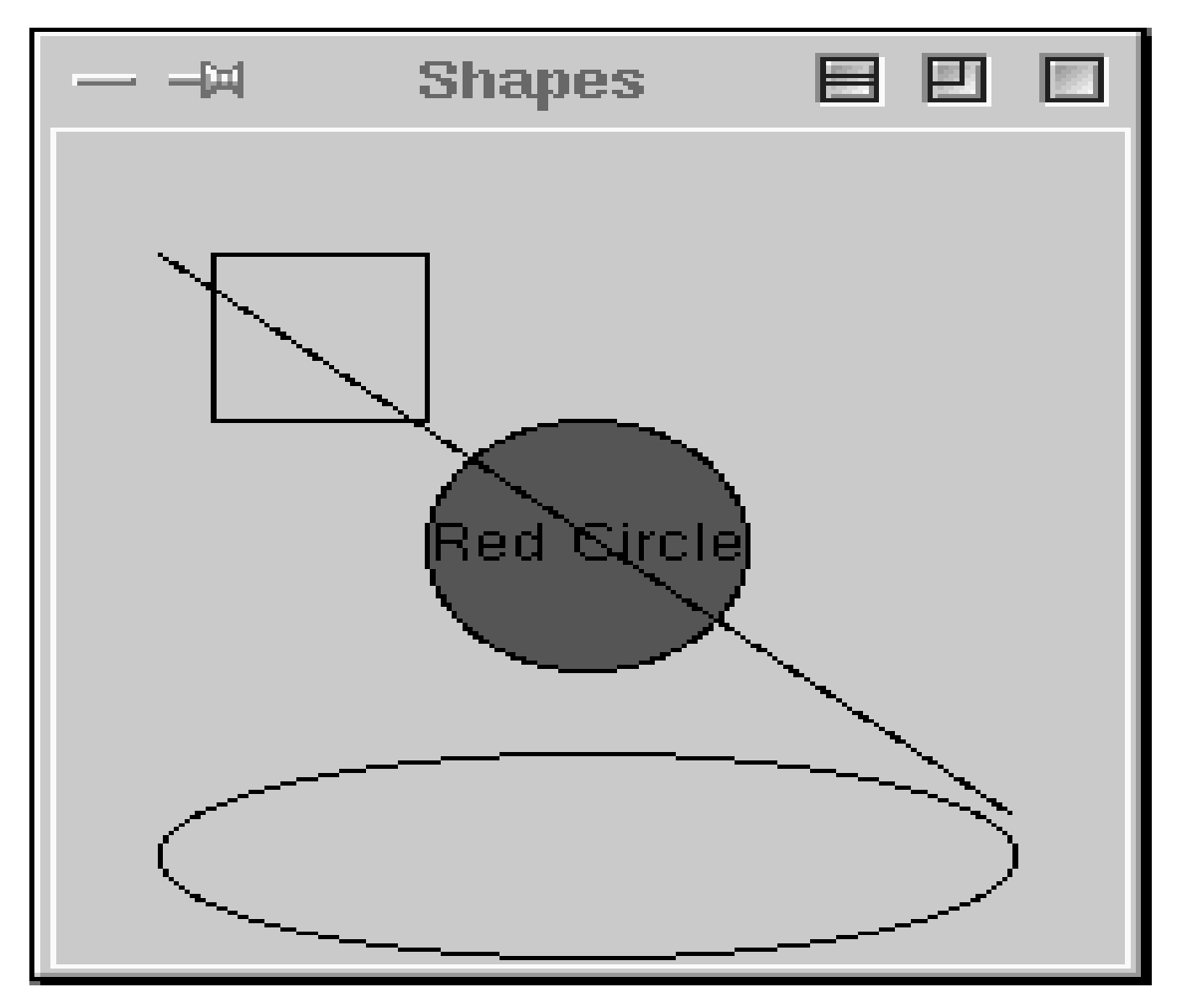

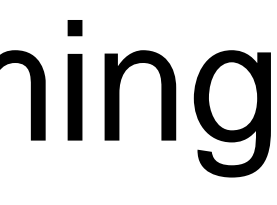

### Using Graphical Objects

- Computation is preformed by asking an object to carry out one of its operations.
- In the previous example we manipulated GraphWin, Point, Circle, Oval, Line, Text and Rectangle. These are examples of *classes*.

• The following code reports the coordinates of a mouse click:

• We can use the accessors like getX and getY or other methods on the point returned.

```
from graphics import *
win = GraphWin("Click Me!")
p = win.getMouse()
print("You clicked", p.getX(), p.getY())
```
### 21

### Getting Mouse Clicks

# triangle.pyw

# Interactive graphics program to draw a triangle

```
from graphics import *
```

```
Python Programming, 2/e
def main():
     win = GraphWin("Draw a Triangle")
     win.setCoords(0.0, 0.0, 10.0, 10.0)
    message = Text(Point(5, 0.5), "Click on three points")
     message.draw(win)
     # Get and draw three vertices of triangle
    p1 = win.getMouse() p1.draw(win)
     p2 = win.getMouse()
     p2.draw(win)
     p3 = win.getMouse()
     p3.draw(win)
```
# Use Polygon object to draw the triangle triangle =  $Polygon(p1, p2, p3)$  triangle.setFill("peachpuff") triangle.setOutline("cyan") triangle.draw(win)

```
 # Wait for another click to exit
 message.setText("Click anywhere to quit.")
 win.getMouse()
```
main()

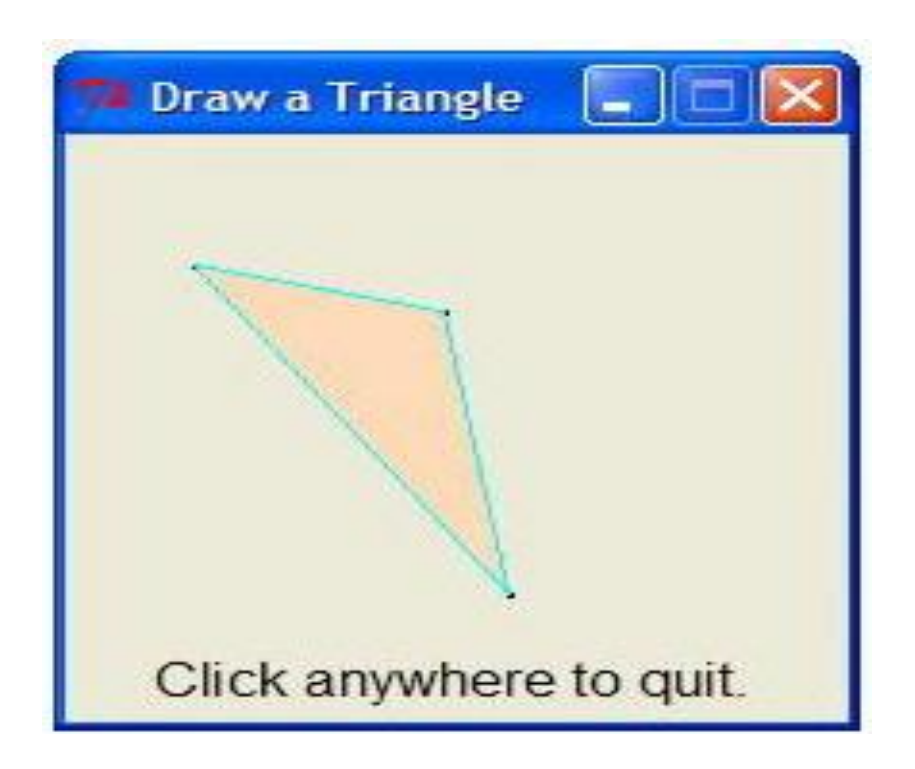

- Notes:
	- If you are programming in a windows environment, using the .pyw extension on your file will cause the Python shell window to not display when you double-click the program icon.
	- There is no triangle class. Rather, we use the general polygon class, which takes any number of points and connects them into a closed shape.

– Once you have three points, creating a triangle polygon is easy:

triangle =  $Polyqon(p1, p2, p3)$ 

message = Text(Point( $5, 0.5$ ), "Click on three points") message.draw(win)

– A single text object is created and drawn near the beginning of the program.

– To change the prompt, just change the text to be displayed. message.setText("Click anywhere to quit.")

- The triangle program's input was done completely through mouse clicks. There's also an Entry object that can get keyboard input.
- The Entry object draws a box on the screen that can contain text. It understands set Text and get Text, with one difference that the input can be edited.

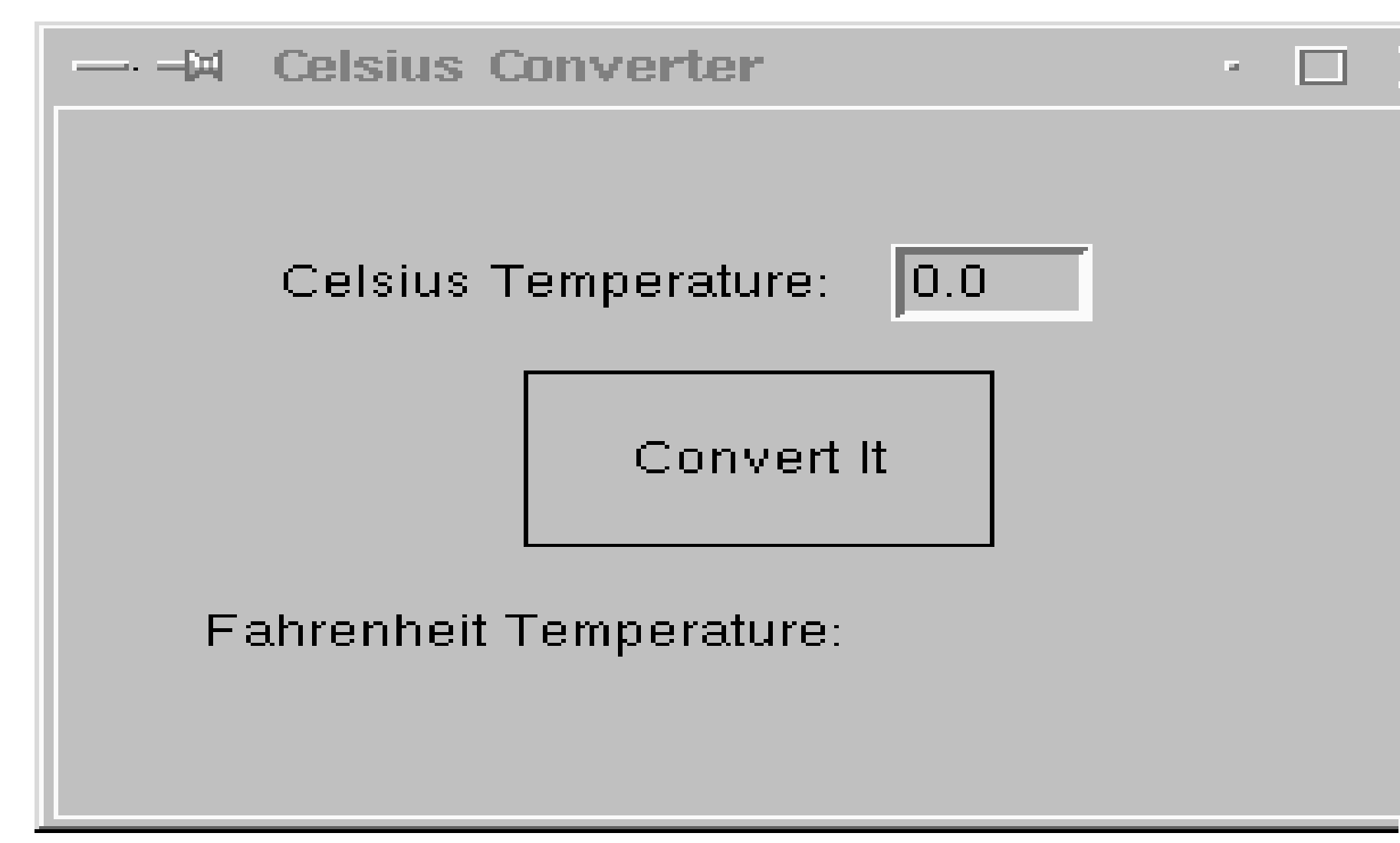

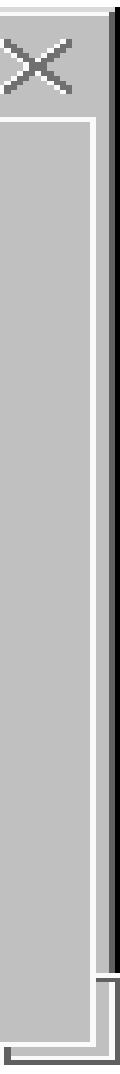

# convert qui.pyw

- # Program to convert Celsius to Fahrenheit using a simple
- # graphical interface.

from graphics import \*

```
def main():
     win = GraphWin("Celsius Converter", 300, 200)
     win.setCoords(0.0, 0.0, 3.0, 4.0)
```

```
Pýthon Programming, 2/e 28
    # Draw the interface
    Text(Point(1,3), " Celsius Temperature:").draw(win)
    Text(Point(1,1), "Fahrenheit Temperature:").draw(win)
   input = Entry(Point(2,3), 5) input.setText("0.0")
    input.draw(win)
   output = Text(Point(2,1), "") output.draw(win)
   button = Text(Point(1.5, 2.0), "Convert It")
    button.draw(win)
Rectangle(Point(1,1.5), Point(2,2.5)).diag(w, n)
```

```
 # convert input
 celsius = eval(input.getText())
fahrenheit = 9.0/5.0 * celsius + 32
```

```
 # wait for a mouse click
 win.getMouse()
```

```
 # display output and change button
 output.setText(fahrenheit)
 button.setText("Quit")
```

```
 # wait for click and then quit
 win.getMouse()
 win.close()
```
main()

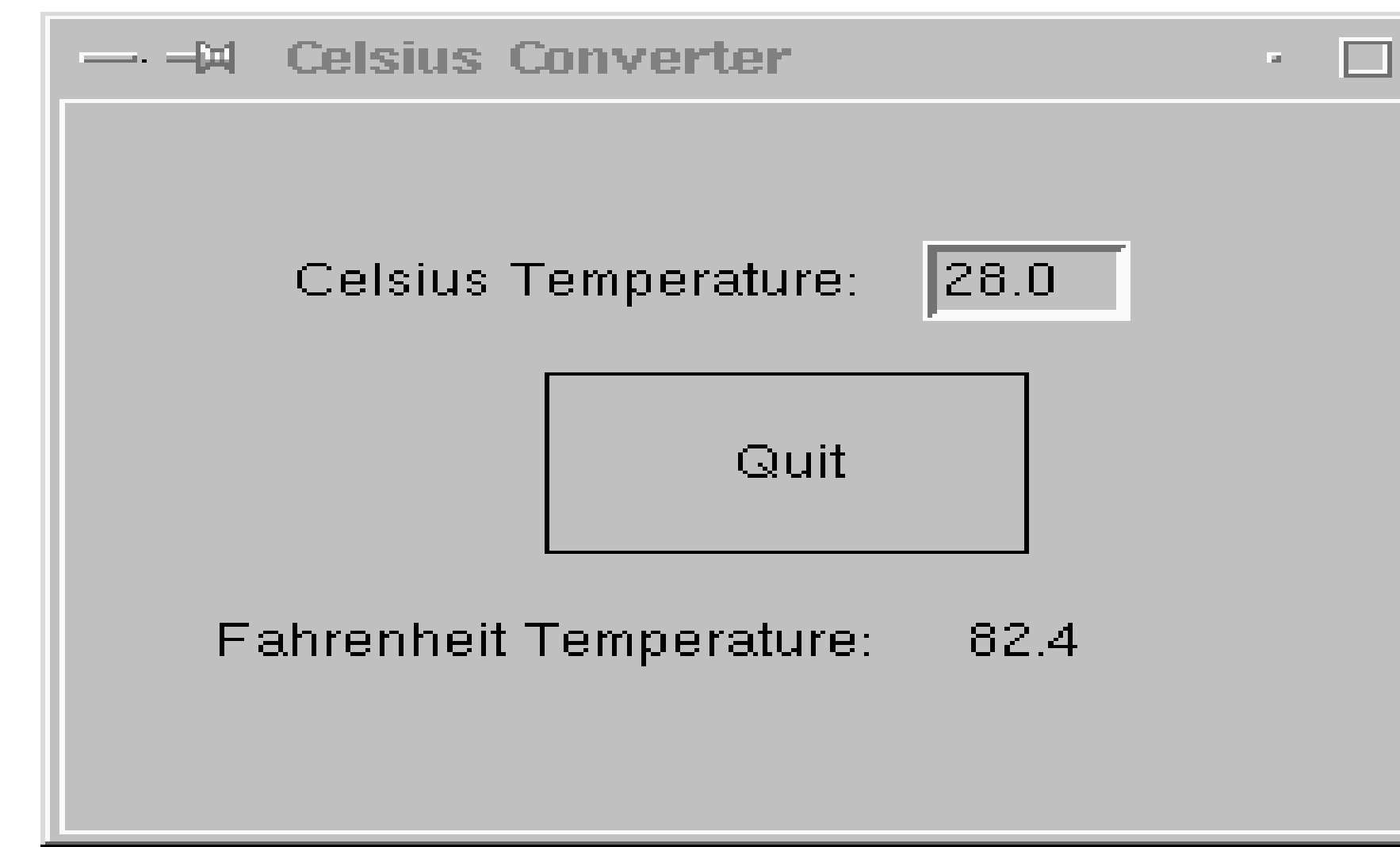

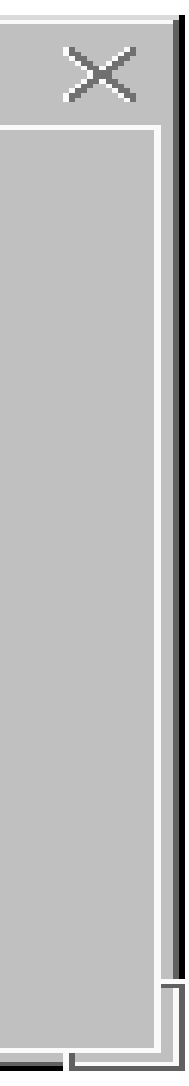

- When run, this program produces a window with an entry box for typing in the Celsius temperature and a button to "do" the conversion.
	- The button is for show only! We are just waiting for a mouse click anywhere in the window.

- Initially, the input entry box is set to contain "0.0" .
- The user can delete this value and type in another value.
- The program pauses until the user clicks the mouse – we don't care where so we don't store the point!

- The input is processed in three steps:
	- The value entered is converted into a number with eval.
	- This number is converted to degrees Fahrenheit.
	- This number is then converted to a string and formatted for display in the output text area.